## **Fleetilla Connect Integration**

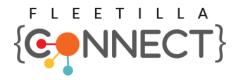

Updated May 6, 2020 | https://carrier.macropointconnect.com/

## **Connection Overview**

To move forward with a Fleetilla Connect integration, we will need an API key.

## **Connection Instructions**

- 1. Sign into your portal with Admin Access
- 2. Click on the "Apps Icon" to the left of your username
- 3. Click "Account Management"
- 4. 4. Click "Fleetilla Connect" to generate an API key
- 5. Once created, provide the API Key to your assigned MacroPoint Activations Consultant or send to <u>MPActivations@Descartes.com</u>
- 6. We will test the connection before finalization which requires identifiers. Fleetilla Connect uses unit IDs, which are userdefinable

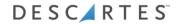